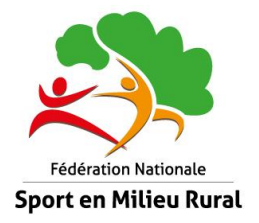

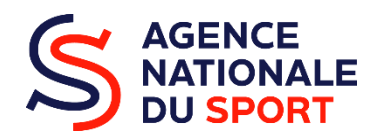

# **Guide subvention PSF 2024 CAMPAGNE 2024 « PROJET SPORTIF FÉDÉRAL » (PSF)**

**Ce document est un guide d'accompagnement dans le montage du dossier de subvention PSF en ligne sur [lecompteasso.associations.gouv.fr](https://lecompteasso.associations.gouv.fr/).**

**Il vous accompagnera au fur et à mesure que vous parcourez les étapes 3, 4 et 5 de la partie « Faire une demande de subvention » sur Le Compte Asso. Il ne concerne pas la partie des informations administratives à remplir en amont des étapes.**

# **1 – Les outils et documents utiles**

- Projet Sportif [Fédéral](https://www.fnsmr.org/wp-content/uploads/2024/03/Projet-Sportif-Federal-FNSMR-2021-2024.pdf) de la FNSMR
- La note de [cadrage](https://www.fnsmr.org/wp-content/uploads/2024/03/Note-de-cadrage-FNSMR-PSF-2024.pdf) 2024
- Guide [d'utilisation](https://www.fnsmr.org/wp-content/uploads/2023/03/Manuel-Utilisateur-Le-Compte-Asso-2023.pdf) de Compte Asso
- Modèle de Projet [Associatif](https://www.fnsmr.org/wp-content/uploads/2023/03/Modele-Projet-Associatif-FNSMR-2023.pdf)
- Liste territoires [prioritaires](https://www.fnsmr.org/wp-content/uploads/2023/03/Liste_CRTE_ZRR_2023.xlsx) (ZRR Contrats de ruralité QPV)
- Étapes des demandes de [subventions](https://www.fnsmr.org/wp-content/uploads/2023/03/Schema-PSF-2023.png) ANS
- Pièces [obligatoires](https://www.fnsmr.org/wp-content/uploads/2023/03/Liste-Pieces-Justificatives-PSF.pdf) à joindre dans Compte Asso à la demande

Avant de déposer une demande de subvention, vous devrez créer un compte sur Le Compte Asso en vous munissant du numéro RNA ou SIRET de votre association : numéro SIRET : identifiant numérique composé de 14 chiffres (extension du N° de SIREN par l'ajout de 5 chiffres) / numéro RNA : identifiant numérique composé d'un W suivi de 9 chiffres. Il peut être demandé à la préfecture (sauf pour les associations d'Alsace Moselle). Avec votre n°RNA il est possible de demander un numéro de SIRET directement via Le Compte Asso.

- Guide Le [Compte](https://www.fnsmr.org/wp-content/uploads/2023/03/Guide-2023-Le-compte-asso-Creer-son-compte-Association.pdf) Asso Créer son compte
- Guide Le Compte Asso Compléter la partie [administrative](https://www.fnsmr.org/wp-content/uploads/2023/03/Guide-2023-Le-compte-asso-Completer-la-partie-administrative-Association.pdf)
- Guide Le Compte Asso Faire une [demande](https://www.fnsmr.org/wp-content/uploads/2023/03/Guide-2023-Le-compte-asso-Faire-une-demande-PSF.pdf) PSF

**2 – Contacts - Référents**

Dans le cadre de l'accompagnement au montage du dossier de subvention, nous vous invitons à prendre contact avec le référent de votre comité et/ou avec le conseiller technique sportif rattaché à votre territoire.

Fédération Nationale du Sport en Milieu Rural : Guillaume Gicquel - 01 83 64 57 35 - [psf@sportrural.fr](mailto:psf@sportrural.fr) Coordonnées des comités : [https://www.fnsmr.org/contact/](http://www.fnsmr.org/contact/)

# **Faire une demande de subvention PSF 2024**

### **3- Les Pièces Justificatives Obligatoires > Etape 3 sur Le Compte Asso**

#### **LES DOCUMENTS DU DEMANDEUR**

Sont attachés automatiquement à votre compte via le répertoire national des associations des préfectures :

- **● Les statuts**
- **● La liste des dirigeants**

Sont à télécharger obligatoirement :

- Le plus récent **rapport d'activité** approuvé (par exemple, le procès-verbal d'assemblée générale de la saison denière)
- **● Le dernier budget prévisionnel annuel de l'association approuvé** (non pas de l'action et doit correspondre à l'exercice en cours.)
- **● Les comptes annuels approuvés du dernier exercice clos** (le compte de résultat comporte la liste de toutes les recettes /produits et de toutes les dépenses/charges de l'association enregistrées au cours de l'exercice comptable. Ne pas intégrer un relevé de comptes.)
- **● Le RIB au nom de votre association** (doit impérativement correspondre aux coordonnées bancaires saisies à l'étape précédente et être lié à la même adresse postale)
- **● Votre projet associatif** (le projet associatif est un document formalisant la réflexion collective de l'association et répondant à 3 questions : Qui sommes-nous ? Vers quoi voulons-nous aller ? Comment voulons-nous y aller ?)

Les documents justificatifs doivent être conformes, et actualisés. Les rapports d'activité, financiers ou budgets datant de plus d'1 an, seront considérés non conformes et pourront entraîner un refus.

#### **LES DOCUMENTS SPÉCIFIQUES AU DOSSIER**

#### **● Compte-rendu financier N-1**

Concerne les associations ayant bénéficié d'une subvention au titre du PSF l'année précédente. Insérer le Cerfa compte-rendu de vos actions financées l'année précédente en format pdf.

#### **3- Description des Actions > Etape 4 sur Le Compte Asso**

La priorité sera donnée aux actions structurantes s'inscrivant dans le projet associatif de la structure et dans le projet territorial.

#### **DESCRIPTION**

**\*Intitulé :** Nom synthétique de l'action, du projet. Pas une description totale.

**\*Période :** Annuel

**\*Date de début \*Date de fin** : Saisir une période. Chaque action doit obligatoirement démarrer durant l'année civile 2024 et se terminer le 30 juin 2025 au plus tard.

**\*Objectifs :** Inscrivez votre action dans une finalité globale à moyen ou long terme. Précisez les objectifs principaux et les sous-objectifs

**\*Description :** Décrivez de manière exhaustive et détaillée les actions principales du projet : Quoi ? Qui ? Comment ? Pour qui ? Où ? Quand ? Combien de fois ?

Mettez en avant en quoi la subvention sollicitée impactera significativement la viabilité de l'action.

Il est nécessaire d'établir une cohérence entre votre description et les objectifs, le budget, les moyens.

N'hésitez pas à évoquer : les publics cibles, le calendrier de mise en œuvre, les partenaires associés opérationnels, le rapprochement avec les dispositifs fédéraux, les politiques locales…

Il est important de détailler votre projet. Celui-ci ne peut être expliqué en une seule ligne.

Il est nécessaire de formaliser votre projet afin que la commission d'instruction, extérieure à votre structure, puisse comprendre et analyser celui-ci.

# **LES CATÉGORIES D'ACTIONS ÉLIGIBLES**

Le tableau ci-dessous a vocation à illustrer les catégories d'actions éligibles de la note de cadrage par des exemples concrets. Les outils et dispositifs mobilisables qui ne sont pas des actions en soi, ainsi que les indicateurs qui pourront servir pour l'évaluation de votre action sont mentionnés à titre informatif.

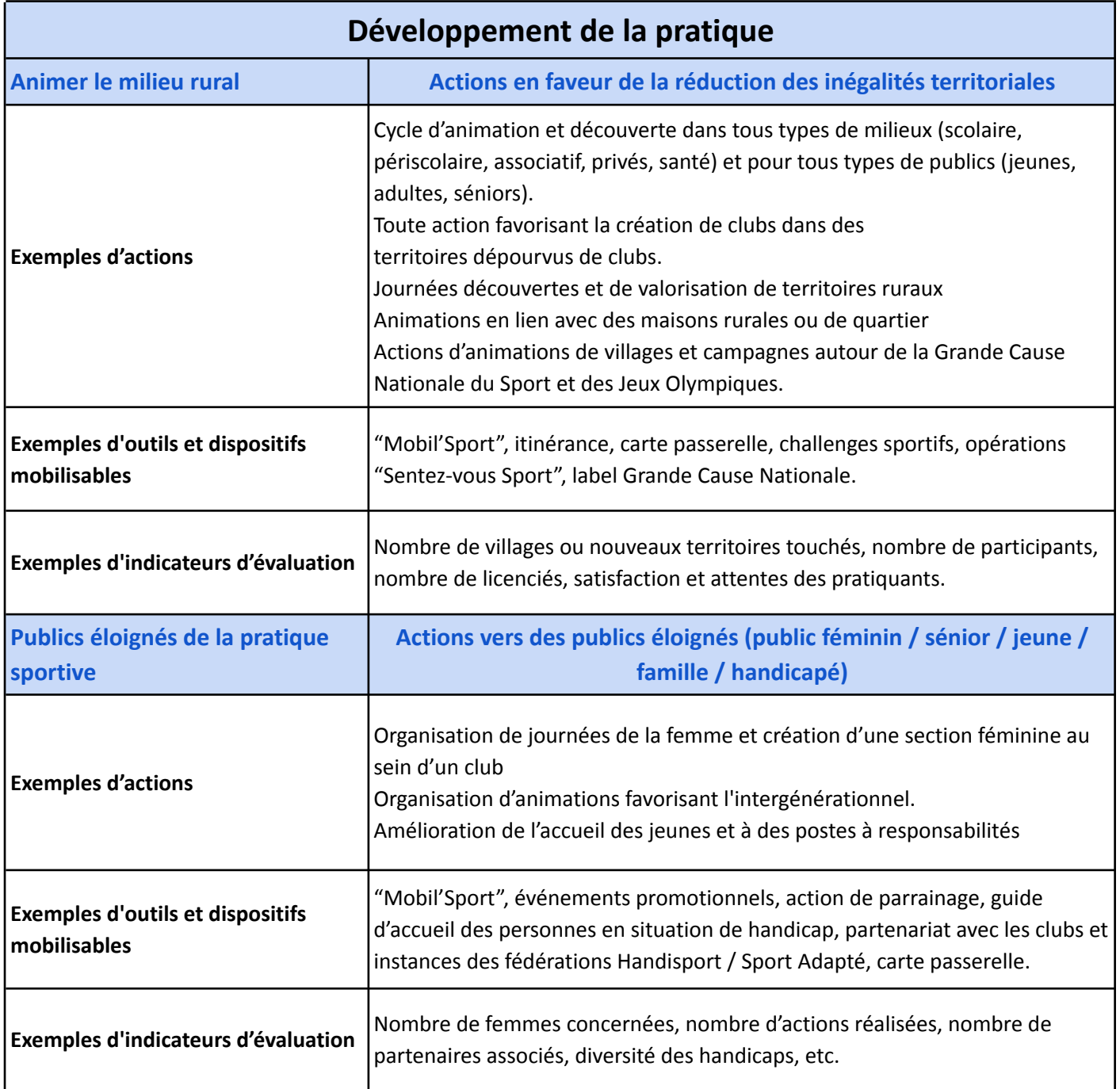

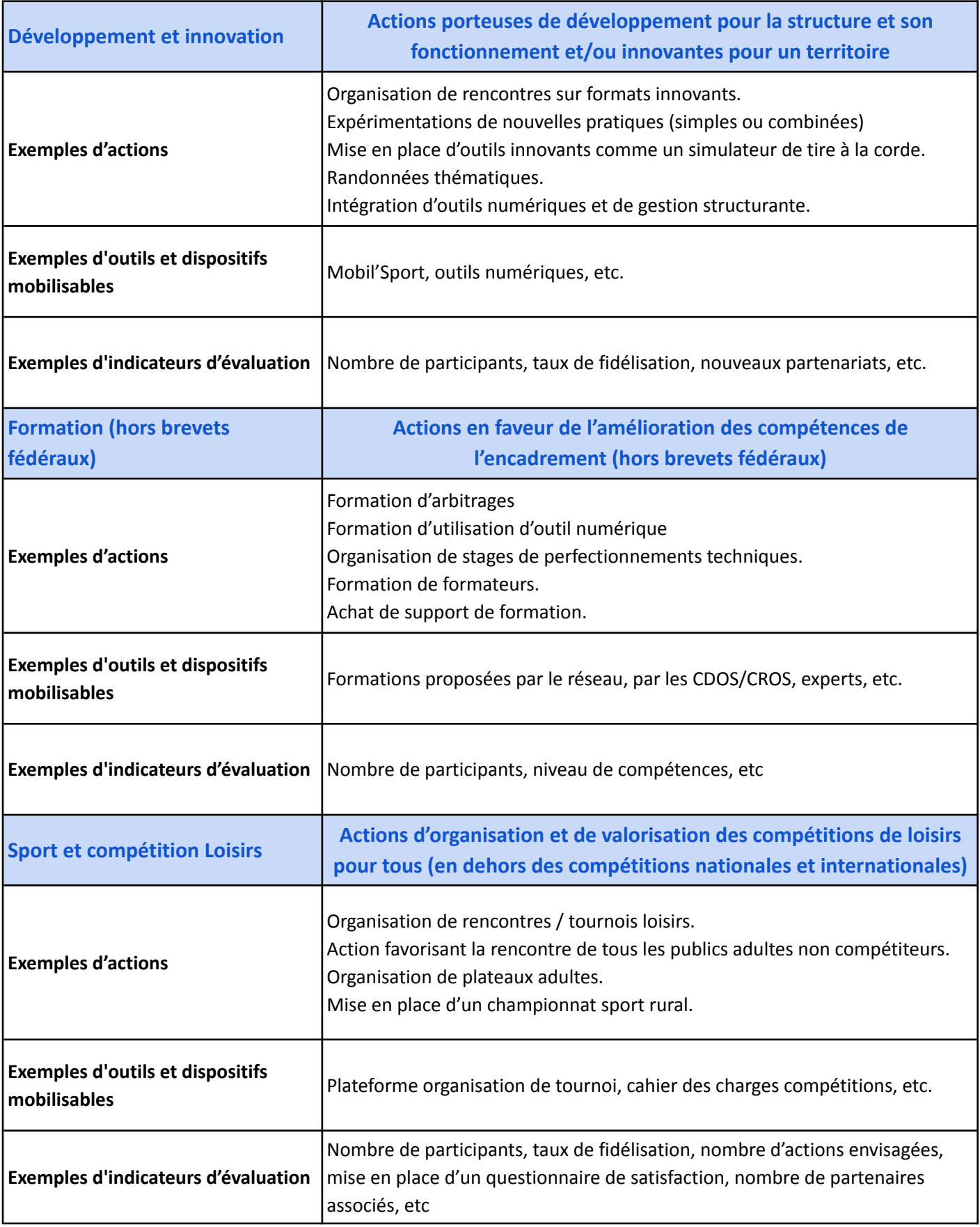

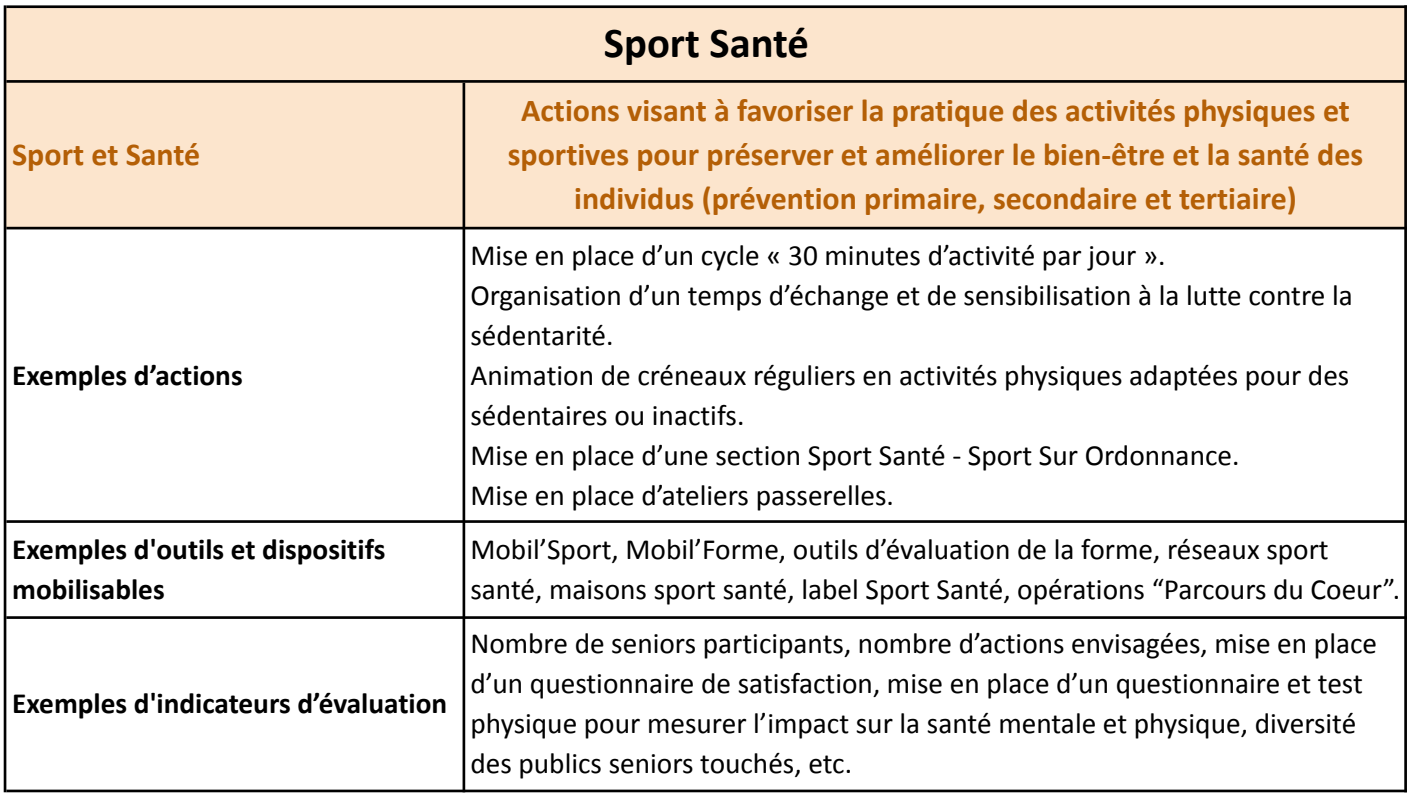

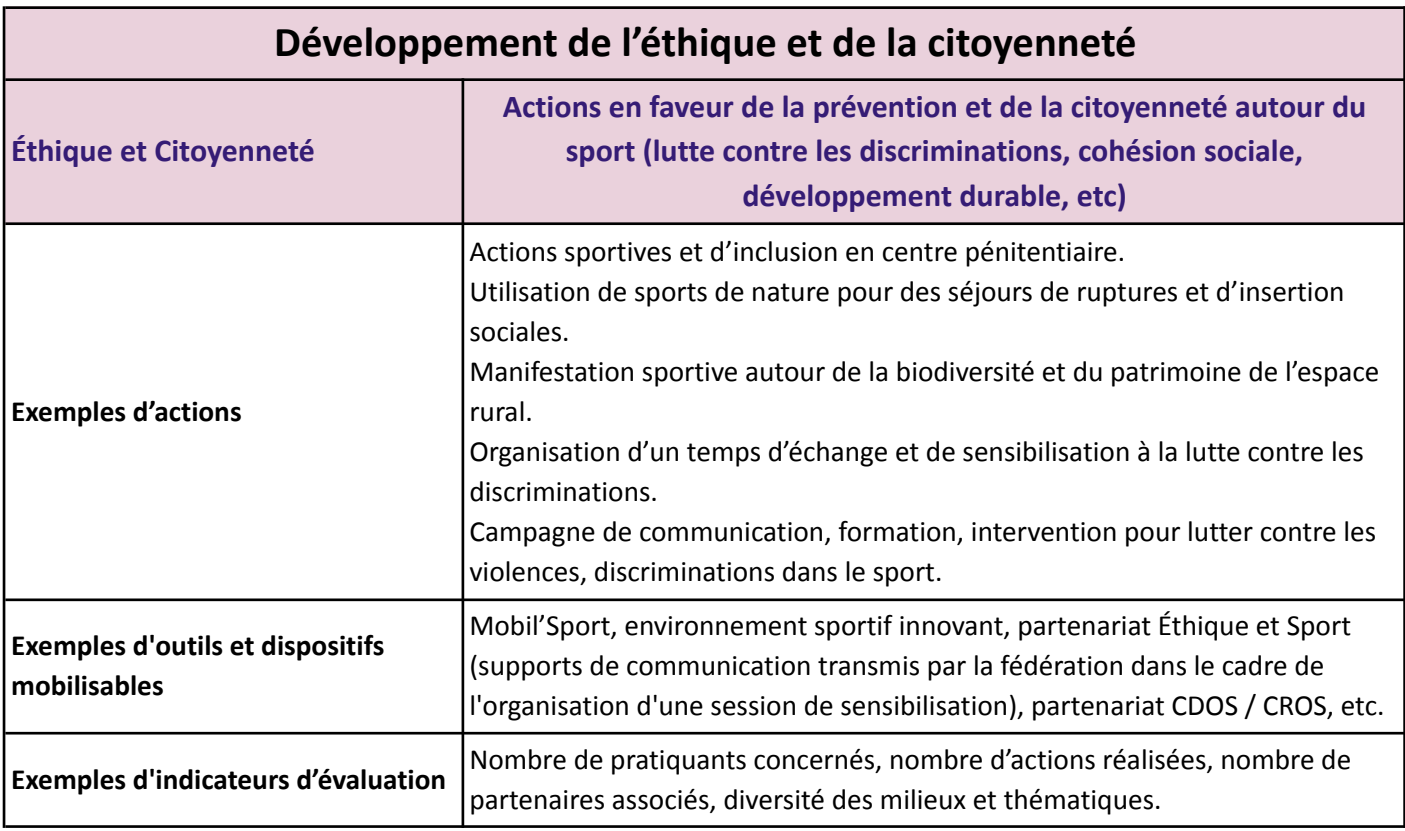

# **Animations Vacances Olympiques et Paralympiques**

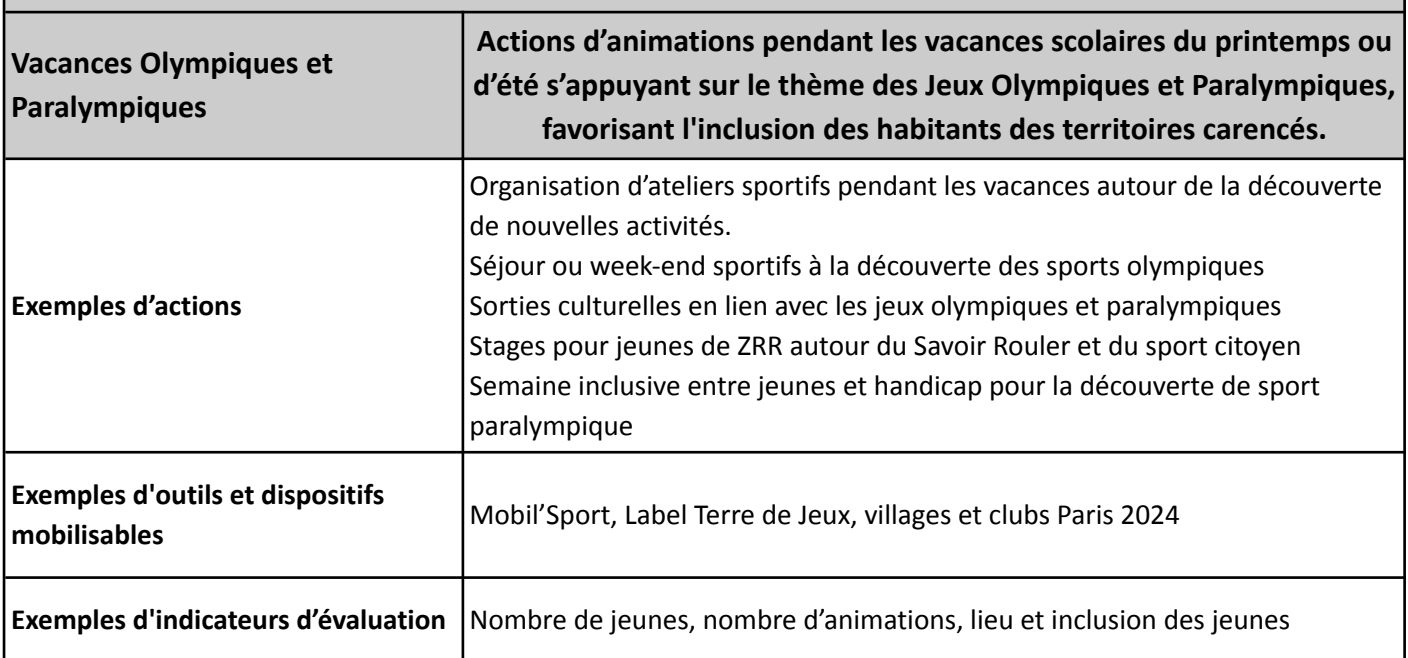

**\*Fédération :** Fédération Nationale du Sport en Milieu Rural

- **\*Nature de l'aide :** Projets sportifs fédéraux
- **\*Modalité de l'aide :** Aide au projet

**\*Objectifs opérationnels :** Développement de la pratique / Promotion du sport santé / Développement de l'éthique et de la citoyenneté / Animations Vacances Olympiques et Paralympiques

L'objectif Accession au sport de haut niveau ne concerne pas notre Fédération.

**\*Modalité ou dispositif :** Sélectionnez dans le menu déroulant une des catégories d'actions

# **LE PUBLIC BÉNÉFICIAIRE**

**\*Statut :** Précisez la cible de votre action. Est-ce une action pour vos adhérents, vos bénévoles, ou plutôt de promotion pour l'extérieur (hors clubs mais pratiquant ou grand public)

**\*Tranche d'âge :** On considère la catégorie Séniors comme le public +60 ans.

**\*Genre :** Majoritairement féminin ou masculin ou mixte. Pour rappel, les actions majoritairement féminines sont prioritaires.

# **\*Nombre**

**\*Type de public (validité) :** Un public valide est un public sans handicap.

**\*Commentaire (bénéficiaires) :** Précisez qui sont les bénéficiaires directs et indirects de votre action (pratiquants, licenciés, jeunes, scolaires, non compétiteurs, compétiteurs, nouveaux licenciés, féminines…)

# **LES TERRITOIRES**

**\*Commentaire (territoires) :** Sont dits "territoires carencés prioritaires" , les territoires les suivants :

- Quartiers de la politique de la ville (QPV)
- Zones de revitalisation rurale (ZRR)
- Bassins de vie comprenant au moins 50% de la population en ZRR
- Communes en contrats de ruralité

Les territoires carencés s'articulent autour de 3 critères d'éligibilité non cumulatifs :

- **L'équipement principal** utilisé par l'association est implanté au sein d'un QPV / ZRR / Cités éducatives/ bassin de vie comprenant au moins 50% de la population en ZRR / commune en contrat de ruralité
- **Le siège social du club** est situé dans un QPV / ZRR / Cités éducatives / bassin de vie comprenant au moins 50% de la population en ZRR / commune en contrat de ruralité
- **Les actions développées** par le club touchent un public majoritairement composé d'habitants de QPV / ZRR / Cités éducatives / bassin de vie comprenant au moins 50% de la population en ZRR / commune en contrat de ruralité

Les contrats de ruralité sont signés par les intercommunalités.

Nous vous conseillons de vous renseigner sur votre territoire, et nous considérons généralement que la majeure partie de notre réseau est éligible aux territoires carencés à travers une articulation autour d'une zone de revitalisation rurale, d'un contrat de ruralité ou d'un bassin de vie rural (voir la liste [territoires](https://www.fnsmr.org/wp-content/uploads/2021/04/Liste-territoires-prioritaires-PSF-2021-FNSMR.zip) [prioritaires](https://www.fnsmr.org/wp-content/uploads/2021/04/Liste-territoires-prioritaires-PSF-2021-FNSMR.zip) ZRR - Contrats de ruralité - bassins de vie ruraux et la carte [interactive](https://www.observatoire-des-territoires.gouv.fr/outils/cartographie-interactive/#bbox=-569576,6071841,1267953,776604&c=indicator&i=typo_zrr.zrr_simp&s=2018&view=map36) ZRR[\)](https://www.fnsmr.org/wp-content/uploads/2021/04/Liste-territoires-prioritaires-PSF-2021-FNSMR.zip).

N'hésitez pas à faire valoir votre implication rurale et choisir une de ces 3 options.

# **LES MOYENS HUMAINS**

### **\*Moyens matériels et humains:**

Précisez les moyens mis en œuvre pour l'action :

- Financiers (aides diverses obtenues, % d'autofinancement, tarifs spéciaux pour l'action...),
- Humains (nombre de personnes, bénévoles, élus, professionnels internes ou extérieurs),
- Matériels (matériel de l'association et/ou mis à disposition par la collectivité…). Détaillez ici, vos lignes budgétaires « Achats matières et fournitures » et « Autres fournitures »

**\*Volontaires :** correspond aux jeunes en service civique.

Explication Équivalent Temps Plein Travaillé (ETPT) base 35h :

Une action pourra, par exemple, impliquer le travail d'un bénévole à 15% de son temps et d'un salarié à hauteur de 25% de son temps de travail, ce qui donne :

- Bénévole : 1 personne = 0.15 ETPT base 35h
- Salarié : 1 personne = 0.25 ETPT base 35h

En 2024 l'aide de l'ANS à la professionnalisation reste importante. Les clubs et les comités sont invités à se rapprocher des DRAJES (Délégation Régionale Académique à la Jeunesse, l'Engagement et aux Sports) et SDJES (Service Départemental à l'Engagement à la Jeunesse et aux Sports) de leur territoire correspondant, dans le cadre d'une volonté d'aide à l'emploi.

#### **L'ÉVALUATION**

Précisez les indicateurs que vous utiliserez pour évaluer votre action une fois réalisée. Exemples de critères quantitatifs : nombre de jeunes concernés par une animation Exemples de critères qualitatifs : investissement dans l'activité, diversité des typologies de publics représentés, questionnaire de satisfaction exprimée des publics. Vous pouvez retrouver des exemples dans les catégories d'actions éligibles.

#### **LA PERSONNE RESPONSABLE DU PROJET**

La personne responsable de l'action et/ou du dossier peut être différente du représentant légal

### **LA SUBVENTION DEMANDÉE ET LES COFINANCEMENTS**

C'est ici que vous devez indiquer le montant de la subvention demandée sur ce projet.

La demande de subvention sera automatiquement reportée dans le budget prévisionnel de l'action en dessous.

Indiquez aussi les cofinancements dont vous bénéficiez spécifiquement pour l'action, en détaillant les établissements publics (mairie, Conseil départemental ou régional…) ou privés.

#### **LE BUDGET**

- Le budget, dans son ensemble, et les différents postes de dépenses, en particulier, doivent être réalistes. Les évaluateurs seront particulièrement attentifs à ce qu'ils soient conformes aux besoins nécessaires à la réalisation de l'action.
- Le budget prévisionnel de l'action doit être équilibré entre les charges et produits.
- Nous attendons le budget prévisionnel de l'action et non pas de l'association.
- L'achat de matériel doit contribuer directement à la réalisation de l'action visée et doit être, par conséquent, dûment justifié dans la demande de subvention. Le plafond pour le matériel est de 500€ HT/unitaire (par matériel).
- À noter que les moyens humains bénévoles sont des contributions volontaires et sont à inclure dans le budget prévisionnel.
- Les contributions volontaires en nature ne rentrent pas dans le calcul du montant subventionnable de l'action.

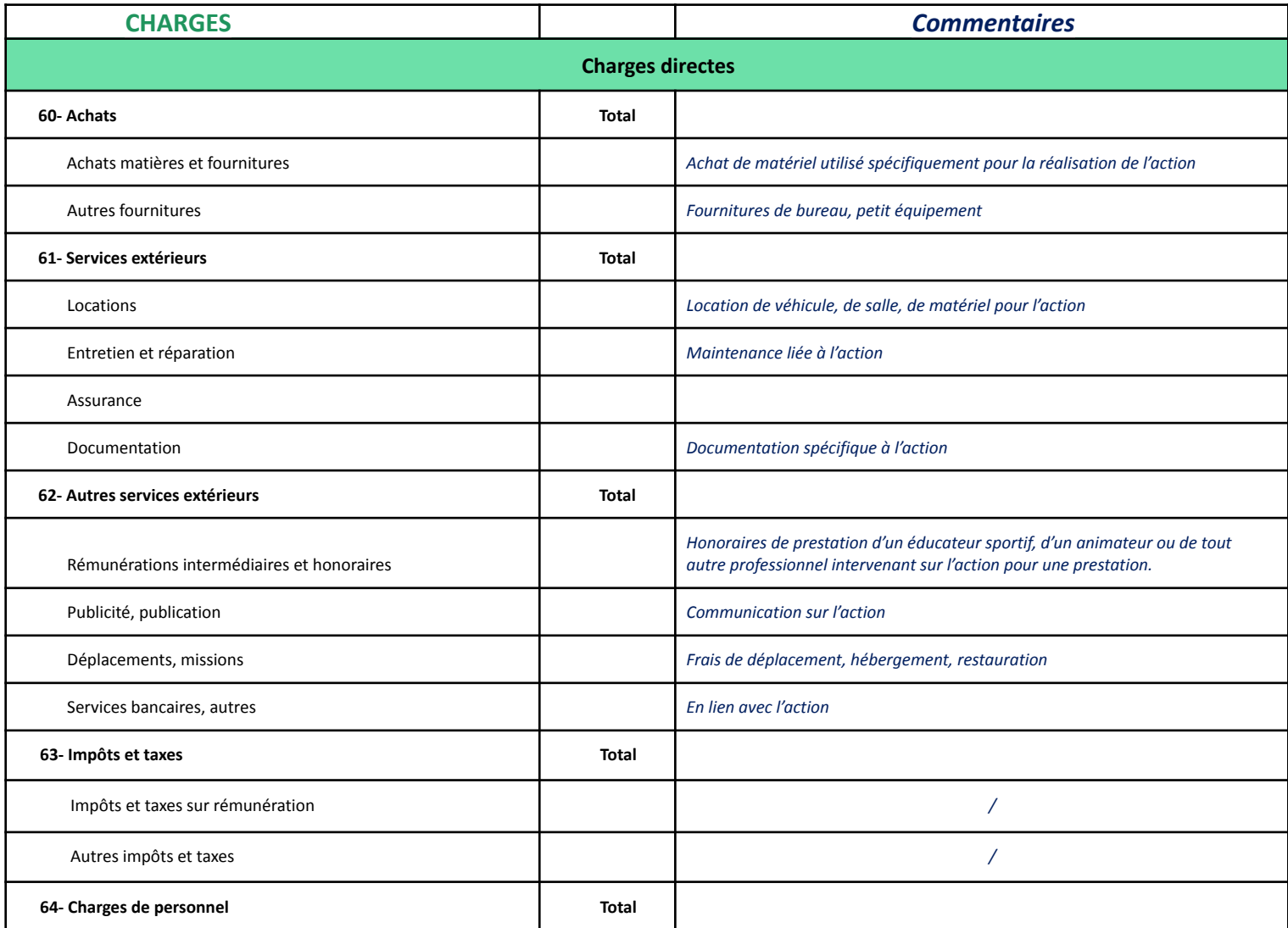

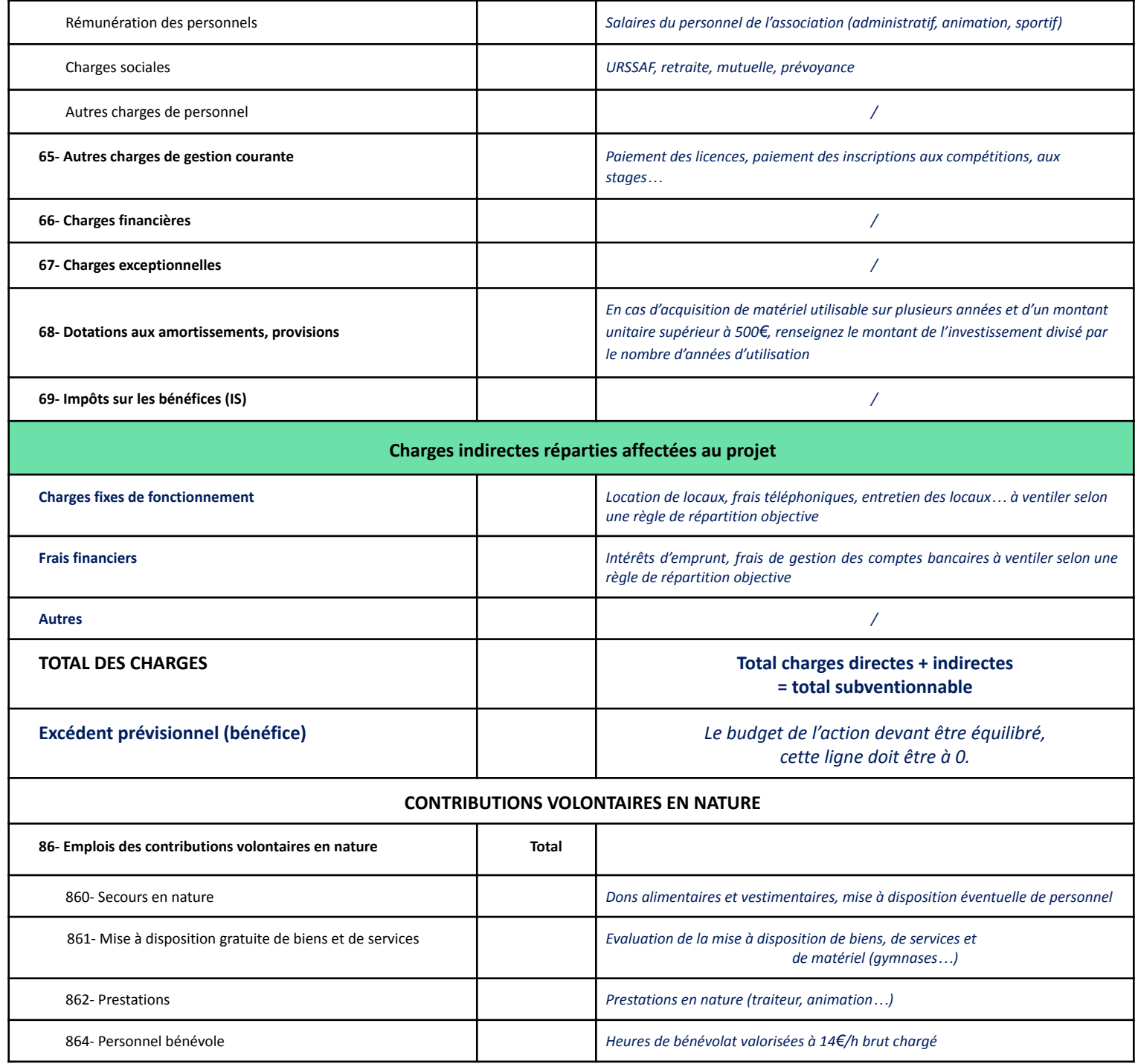

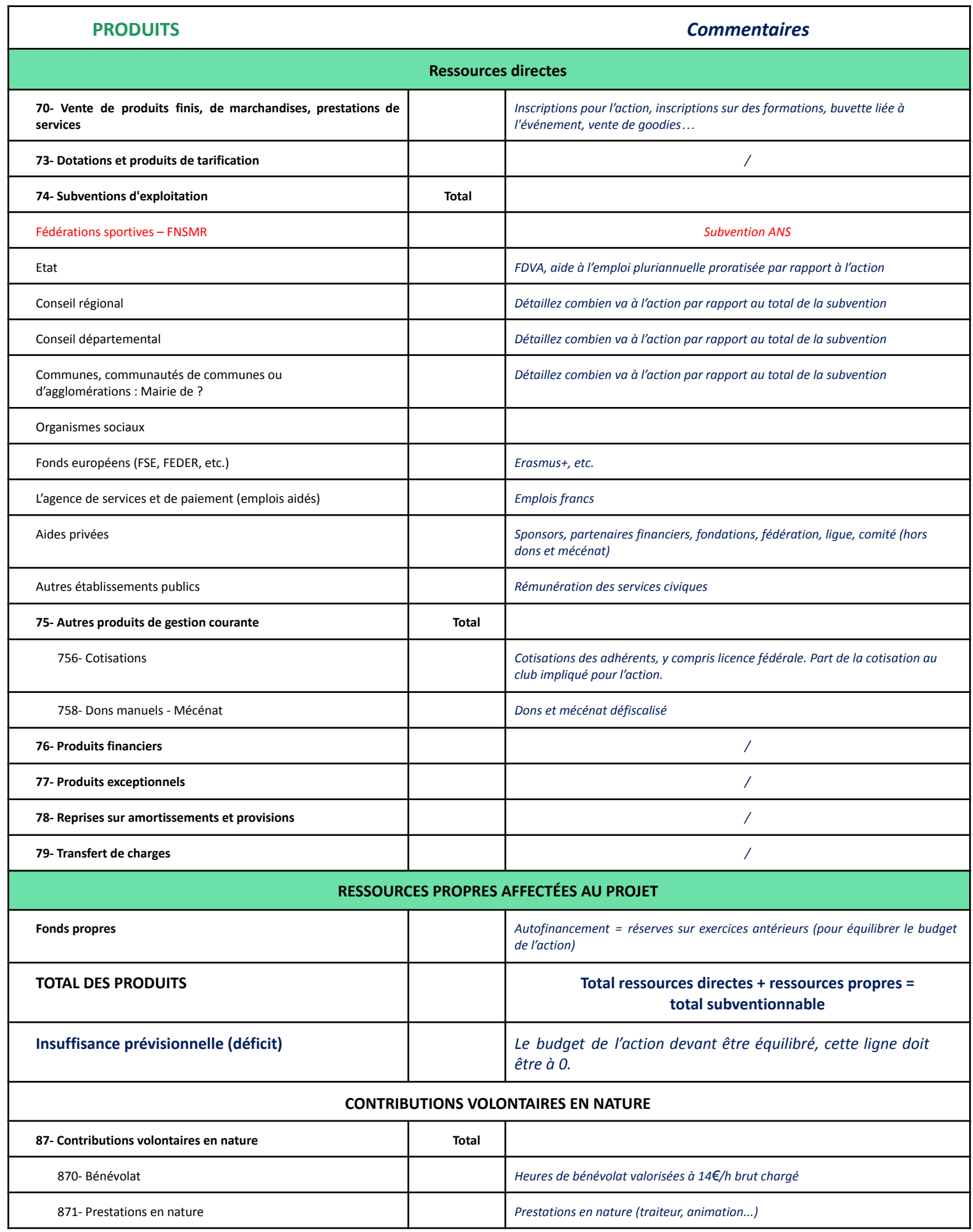

875- Dons en nature *Évaluation de la mise à disposition de biens, de services et de matériel (gymnases…)*

La subvention sollicitée de …€, objet de la présente demande représente …% du total des produits du projet.

*Maximum 60%*

### **4- Attestation et Soumission > Etape 5 sur Le Compte Asso**

Si vous déposez plusieurs actions, vous devez toutes les intégrer dans le même dossier de demande de subvention avant de confirmer la transmission de votre dossier. Cliquez sur « + » en haut de page, à l'étape 4 « Description des projets » après avoir saisi votre premier projet.

L'étape de soumission, finalise le dépôt de la demande de subvention. Vous devrez cocher six cases, dont une qui valide le contrat d'engagement républicain. En effet, depuis la loi du 24 août 2021 confortant le respect des principes de la république, toute association agréée qui bénéficie de subventions publiques doit signer le contrat d'engagement républicain (voir le décret 2021- 1947 du 31 décembre 2021).

Le fait de télécharger le récapitulatif de votre demande ne signifie pas que votre demande a été transmise à la Fédération. Il sera nécessaire de confirmer la transmission.

Une fois que vous avez confirmé la transmission, le dossier est définitivement transmis au service : il est alors impossible d'apporter des modifications à votre demande. Mais il est toujours possible de contacter la fédération pour demander à reprendre votre dossier avant la fin de campagne et que celui-ci ne soit évalué.

Vous allez pouvoir récupérer le document CERFA au format PDF.

Un mail de confirmation est envoyé systématiquement dès que vous avez validé votre demande de subvention. Pour savoir si votre dossier est bien validé, le champ « Etat » dans le récapitulatif de votre demande de subvention doit afficher « Transmis au service instructeur ». S'il est indiqué "En cours de saisie", votre dossier n'est pas validé.

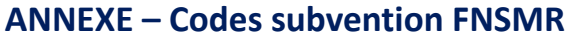

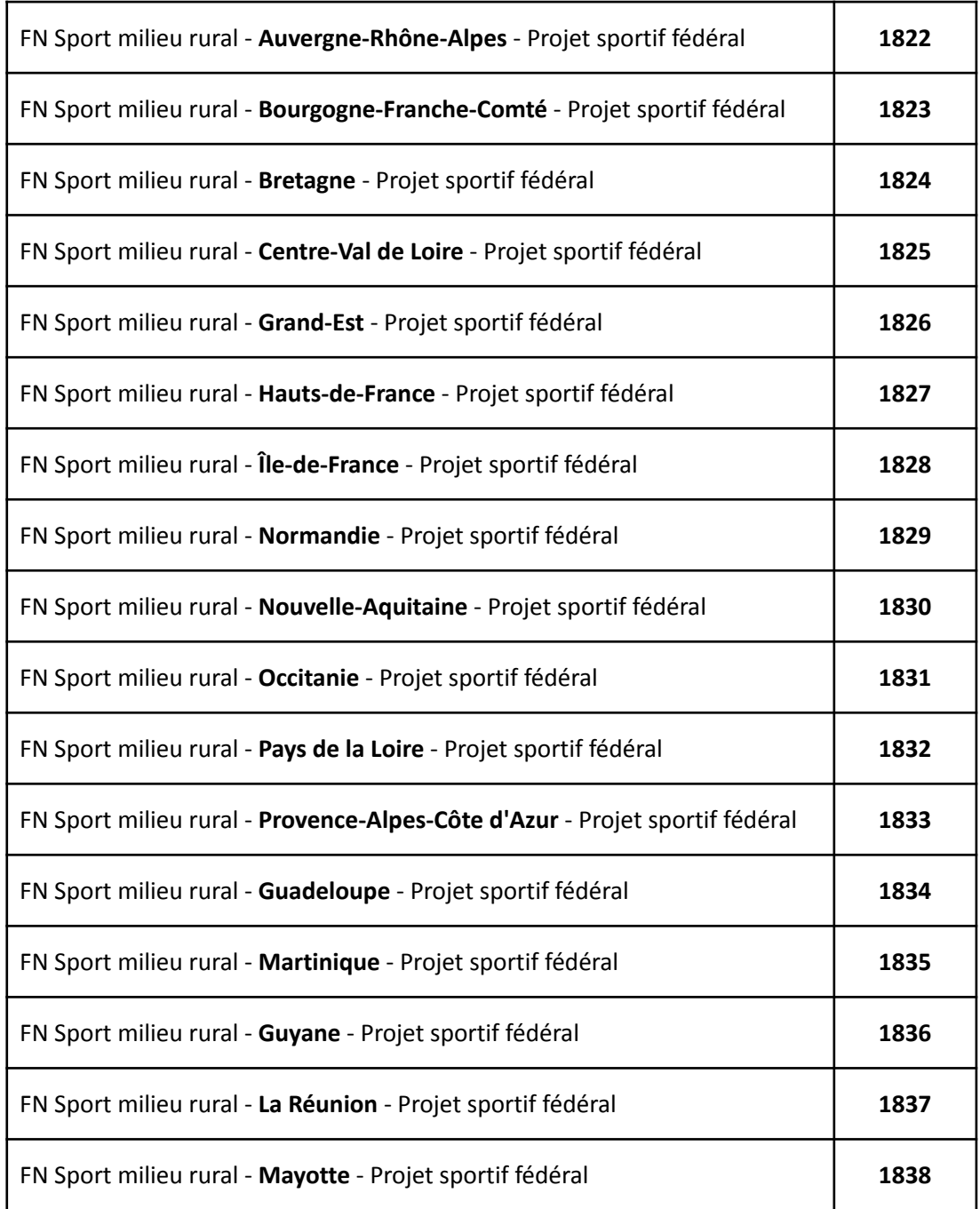

Vous trouverez la Fédération Nationale du Sport en Milieu Rural dans la liste des "Fédérations Affinitaires"

Vous trouverez l'attestation d'affiliation de votre association dans Gestaffil au niveau de la page "Mon association" ou "Mon foyer" dans la colonne de droite sous la carte.